進入『資訊管理』→點選自己組別→右側區塊點『新增』 →後開始填寫資訊名稱與內容,若要公告請點右方公告並選擇所屬公告的模 組

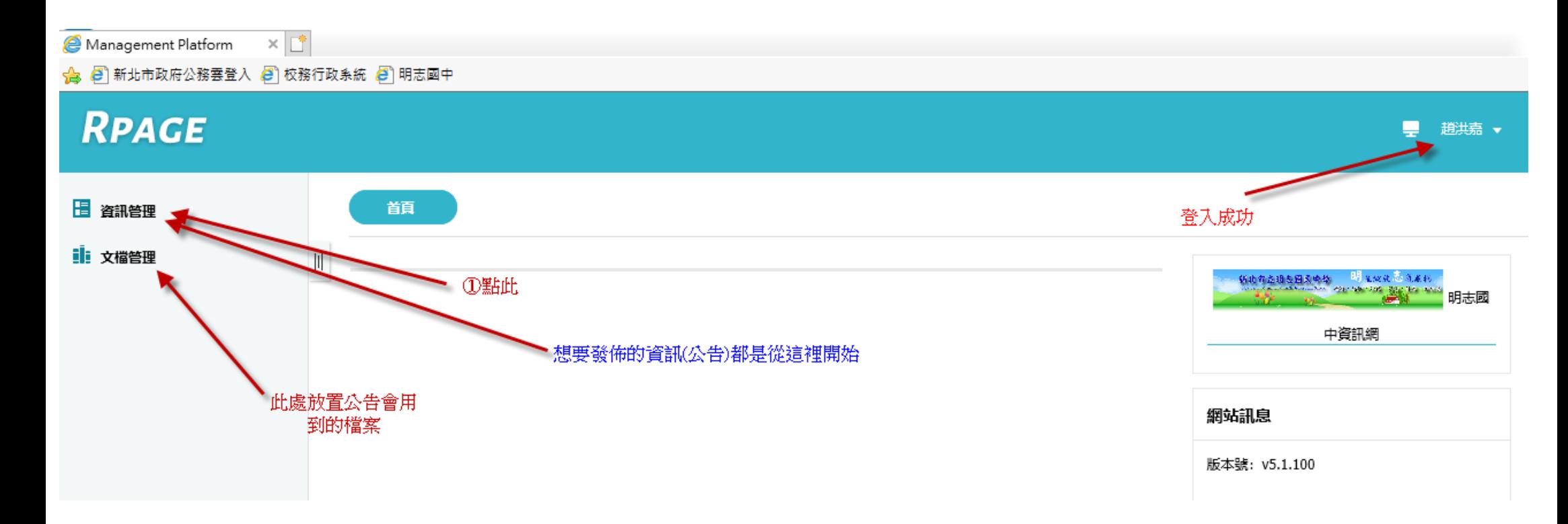

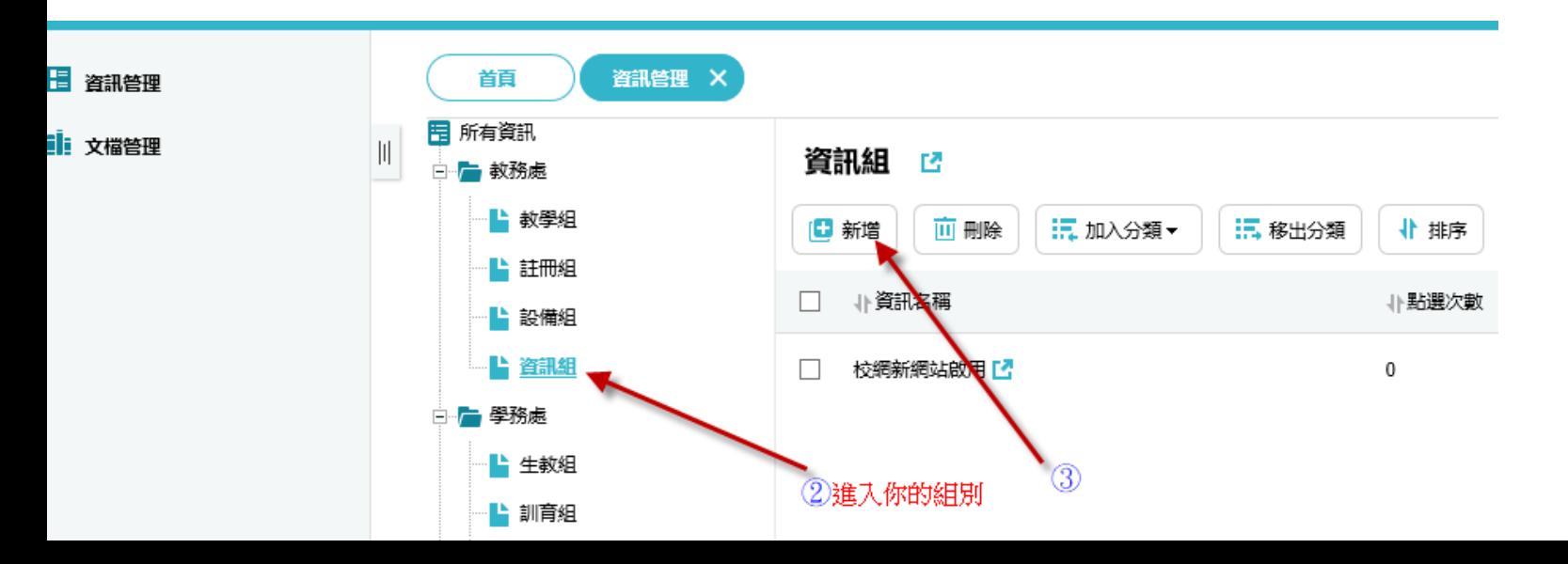

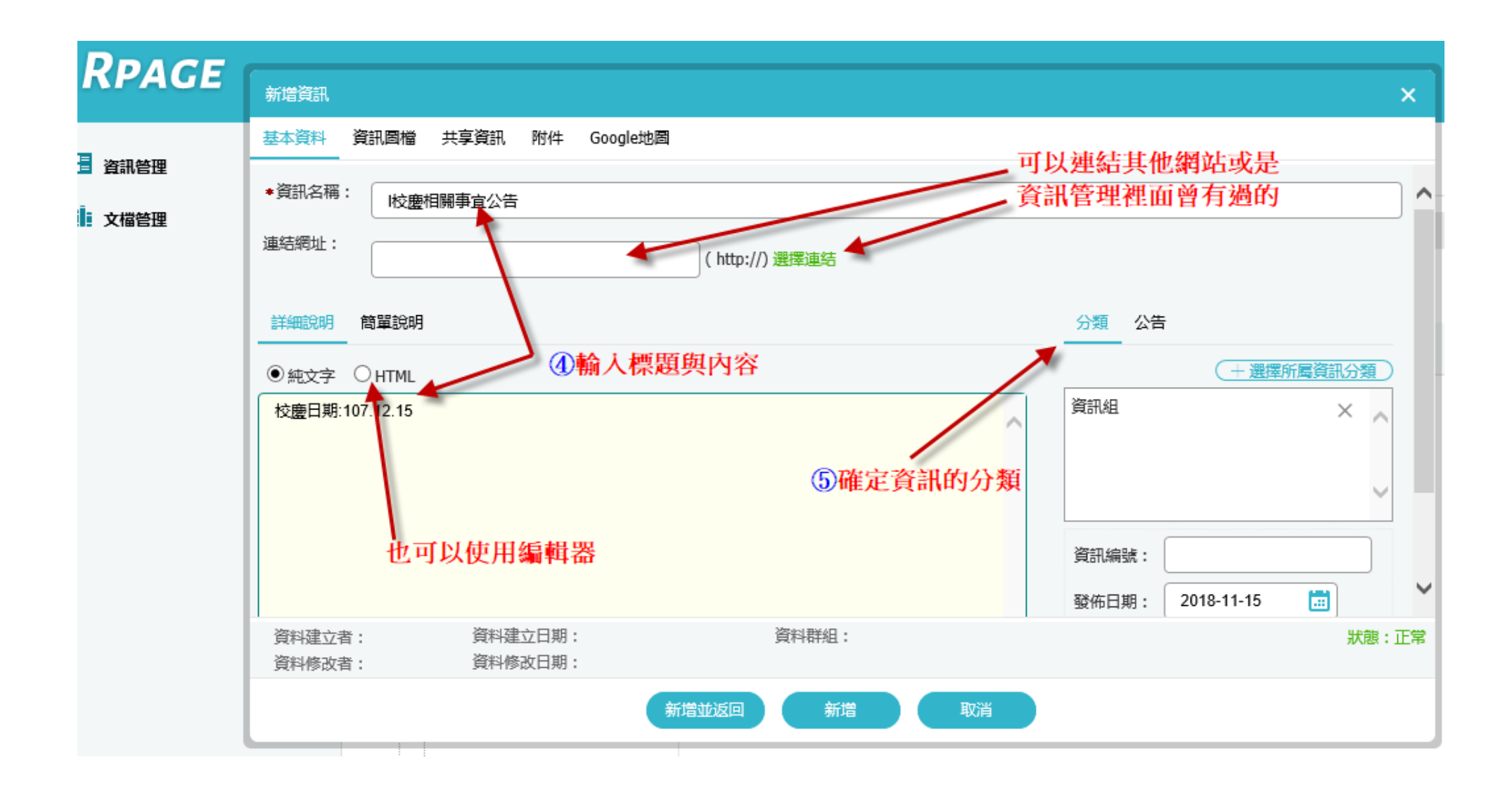

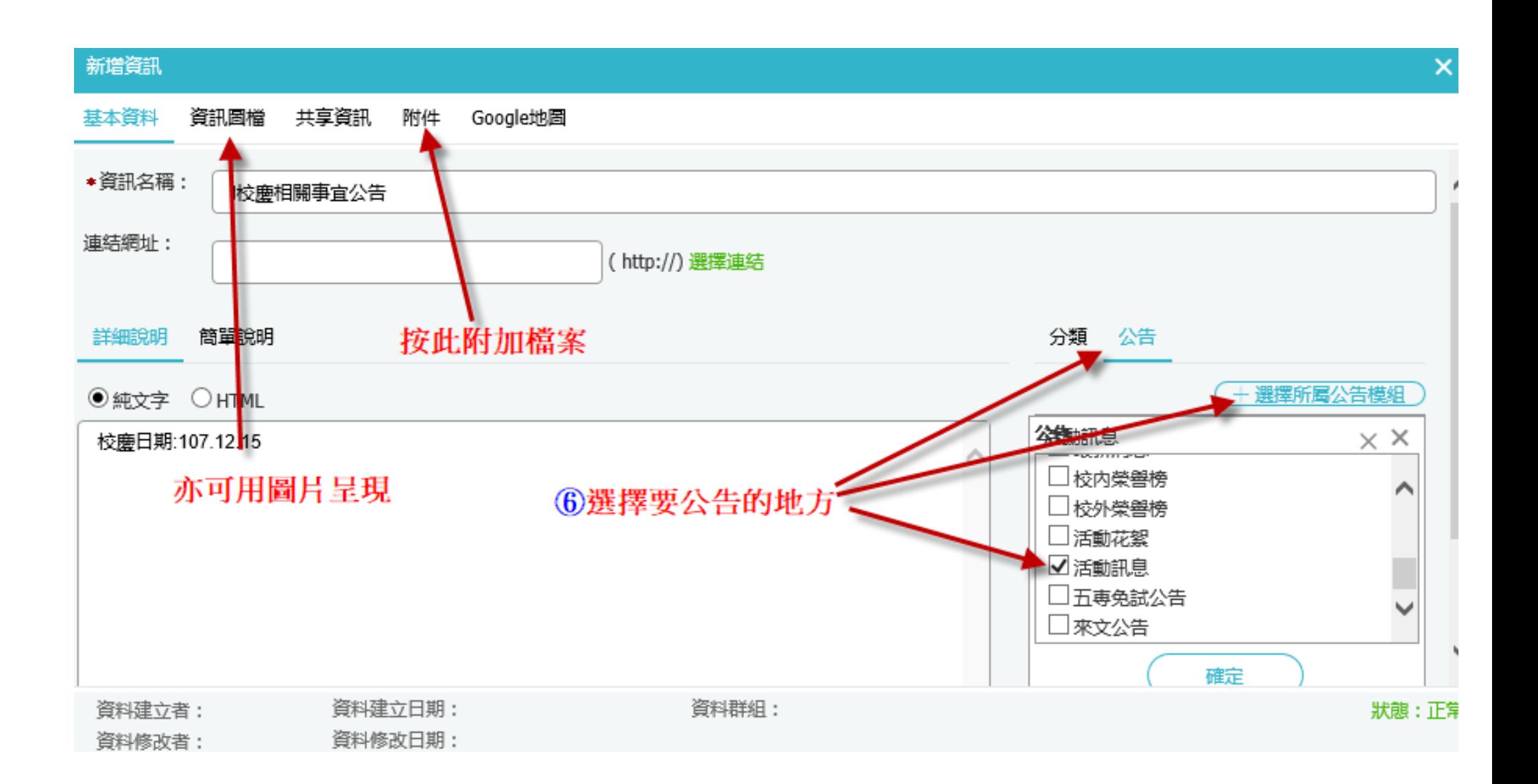

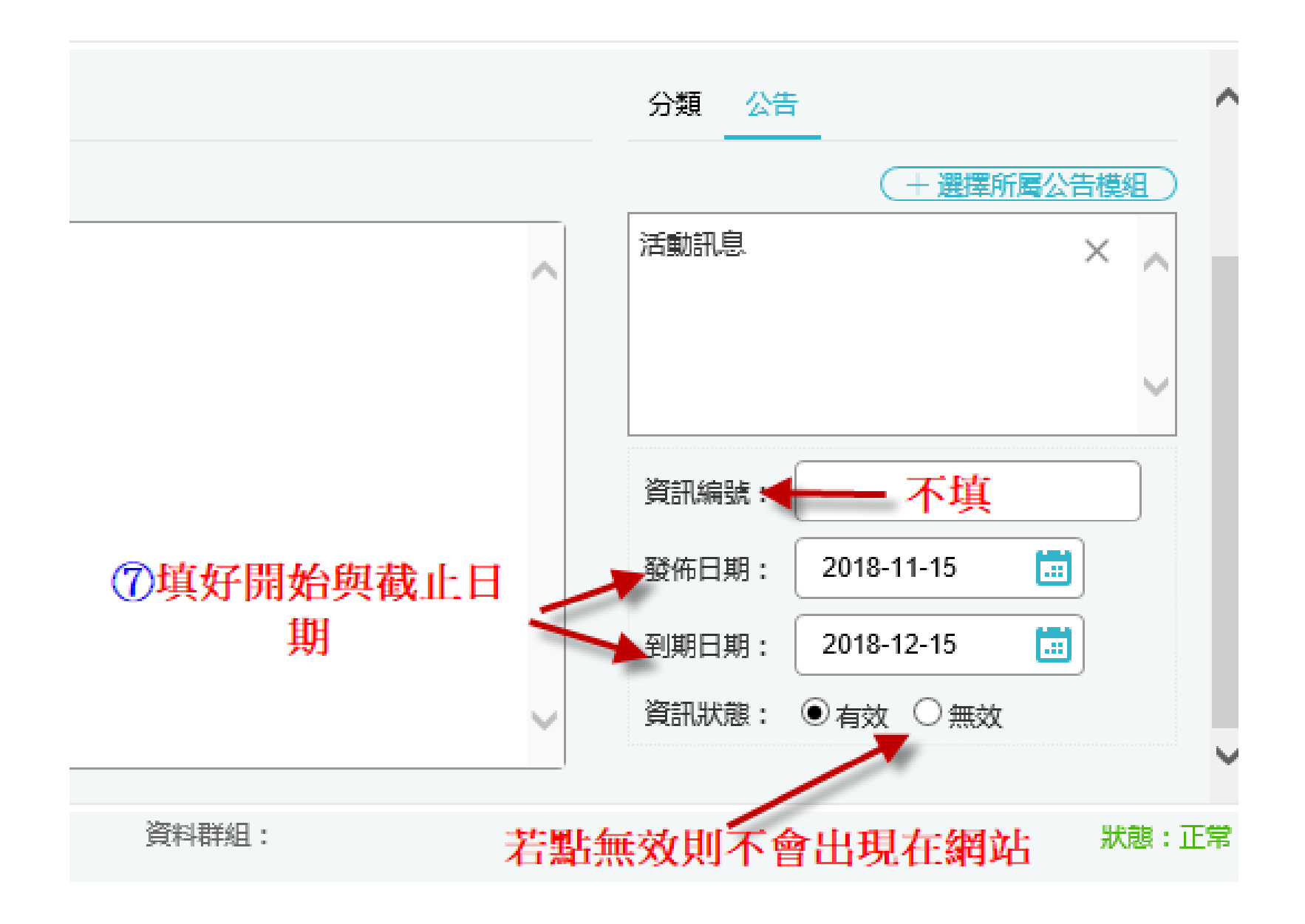